## **Table of Contents**

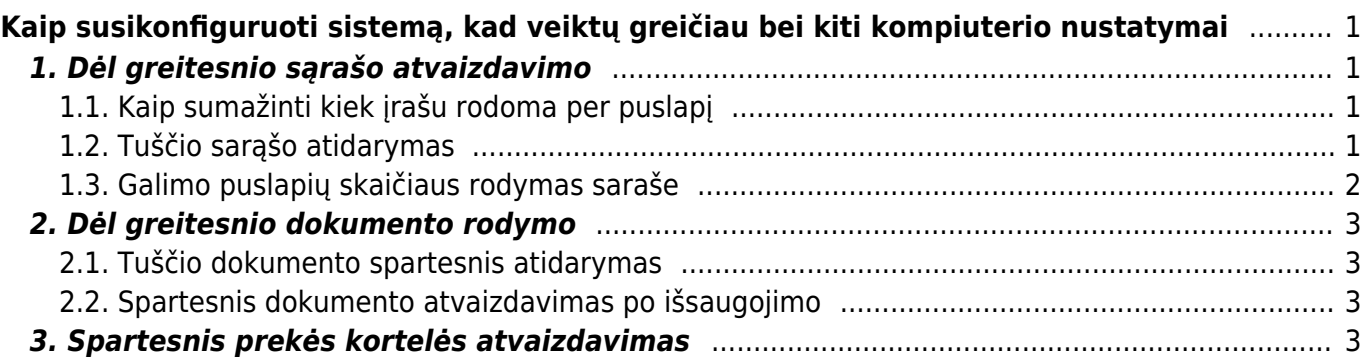

# <span id="page-2-0"></span>**Kaip susikonfiguruoti sistemą, kad veiktų greičiau bei kiti kompiuterio nustatymai**

## <span id="page-2-1"></span>**1. Dėl greitesnio sąrašo atvaizdavimo**

### <span id="page-2-2"></span>**1.1. Kaip sumažinti kiek įrašu rodoma per puslapį**

Galima sumažinti, kiek įrašų rodoma per puslapį sąrašuose (pvz. prekių, pirkėjų, tiekėjų ir t.t.). Tai galima koreguoti asmeniniuose nustatymuose. Rekomenduojamas skaičius - iki 50.

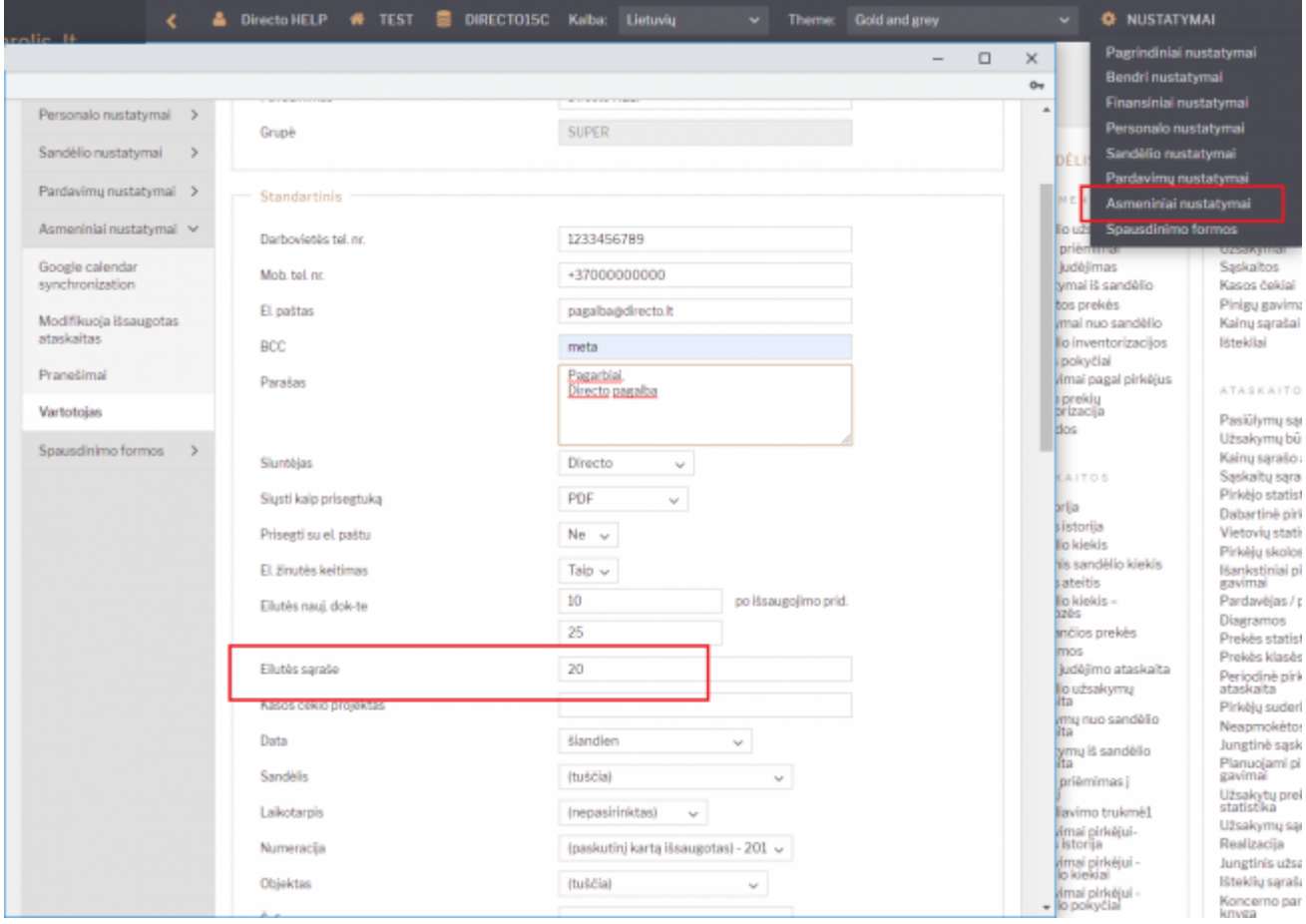

### <span id="page-2-3"></span>**1.2. Tuščio sarąšo atidarymas**

Galima pakoreguoti nustatymą, kaip atidaromas sąrašas (pvz. prekių, pirkėjų, tiekėjų ir t.t.) - ar sąrašas atidaromas su numatytų skaičių įrašų, ar tuščias. Tuščias sąrašas atsidaro greičiau, o tada belieka tik filtruoti ir ieškoti norimos kortelės. Šis nustaymas keičiamas pačiame sąraše. Kiekviename saraše tai galima nusistatyti atskirai. Išjungus - sąrašas atidaromas tuščias, įjungus - rodoma tiek įrašų, kiek nurodyta asmeniniupose nustatymuose.

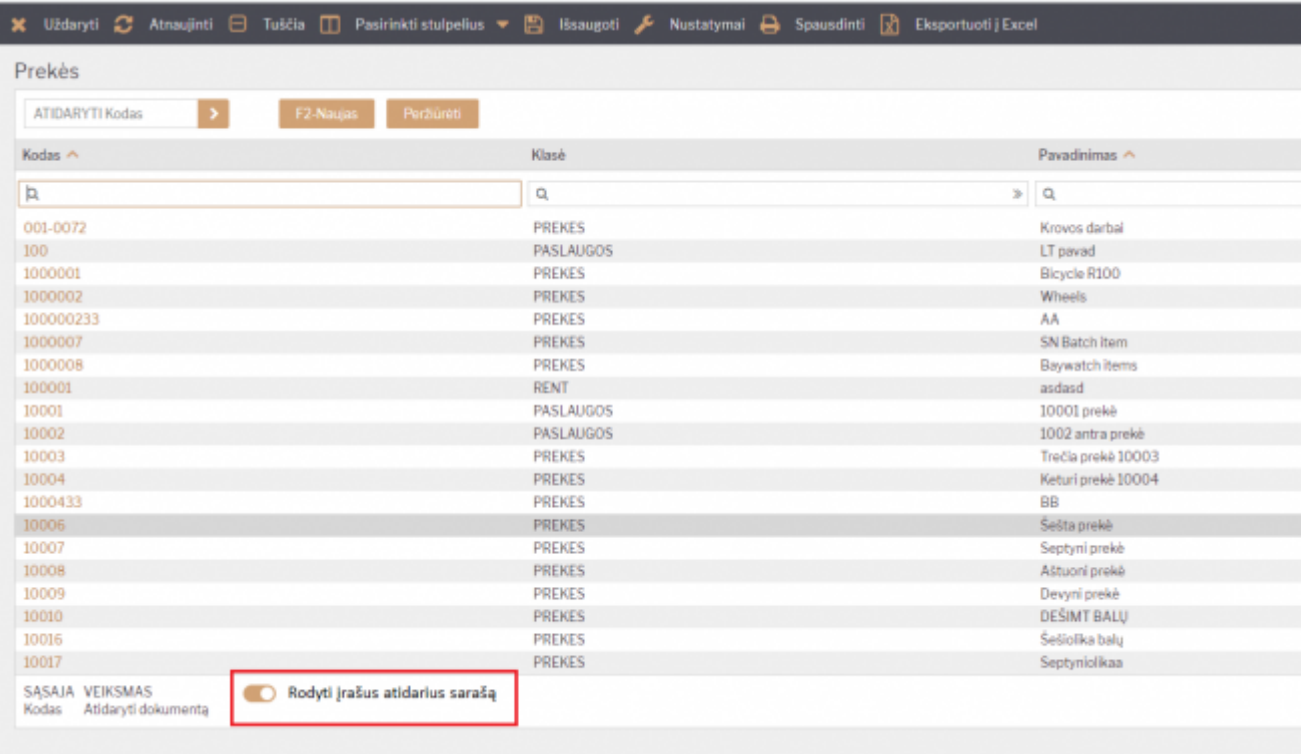

### <span id="page-3-0"></span>**1.3. Galimo puslapių skaičiaus rodymas saraše**

Galima paspartinti sąrašo užkrovimą išjungus nustatymą, kuris atvaizduoja kiek puslapių yra šiame sąraše. Jeigu turite labai didelius sarašus (pvz. milijonas prekių ar pan.) - rekomenduojame išjungti šį nustatymą. Nustatymą rasite nuėję į pagrindinius nustatymus ir įvedę paieškoje "Dokumento naršymas/įterpimas turi puslapių numerius".

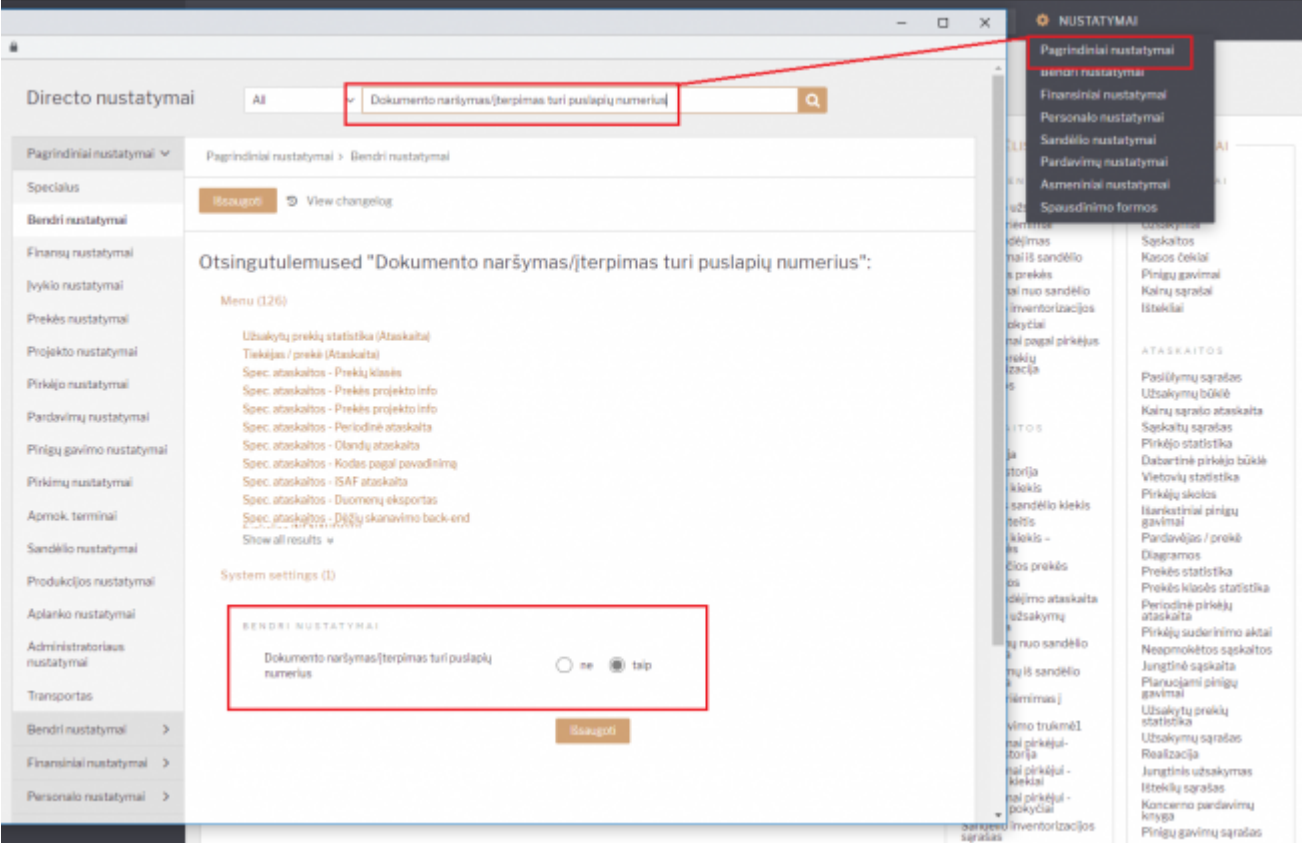

### <span id="page-4-0"></span>**2. Dėl greitesnio dokumento rodymo**

#### <span id="page-4-1"></span>**2.1. Tuščio dokumento spartesnis atidarymas**

Sistemoje yra galimybė nustatyti, kiek eilučių rodoma naujame dokumente. Rekomendnuojame, kad nustatymas būtų iki 10 eilučių. Nes užpildžius paskutinę eilutę - Directo automatiškai pridės naujų tuščių eilučių. Tai galima keisti asmeniniuose nustatymuose.

#### <span id="page-4-2"></span>**2.2. Spartesnis dokumento atvaizdavimas po išsaugojimo**

Analogiškai galima nustatyi, kiek tuščių eilučių pridedama po dokumento išsaugojimo.

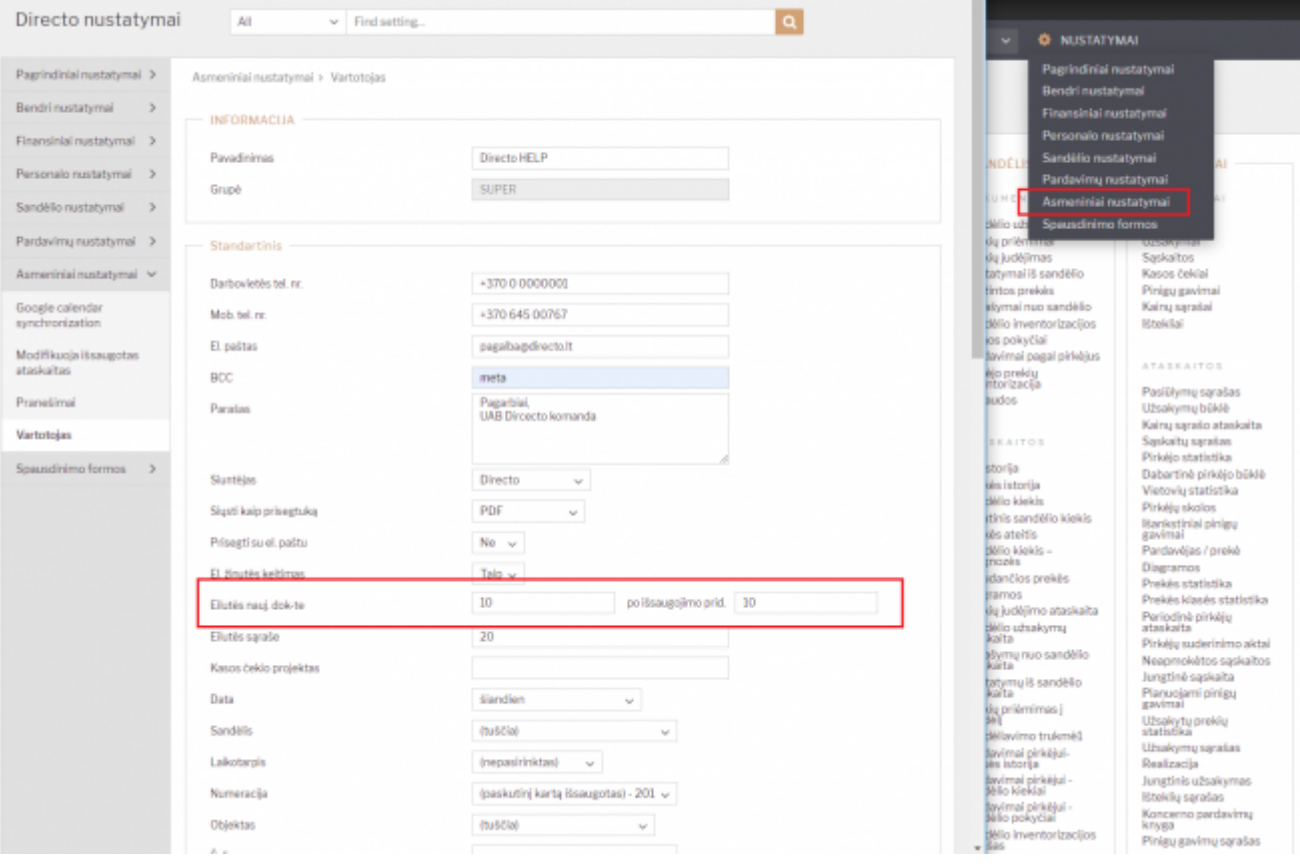

### <span id="page-4-3"></span>**3. Spartesnis prekės kortelės atvaizdavimas**

[Jeigu turite labai daug kainoraščių \(1000+\) - prekės kortelė gali atsidaryti šiek tiek lėčiau, kadangi yra](https://wiki.directo.ee/_detail/lt/item_prices_2.png?id=lt%3Aspartesnis_darbas) [funkcija, kuri atvaoizduoja, kokia tos prekės kaina esamuose kainoraščiuose. Jeigu kainų funkcija](https://wiki.directo.ee/_detail/lt/item_prices_2.png?id=lt%3Aspartesnis_darbas) [neaktuali prekės kortelėje - ją galima išjungti, kad nerodytų šios skilties.](https://wiki.directo.ee/_detail/lt/item_prices_2.png?id=lt%3Aspartesnis_darbas)

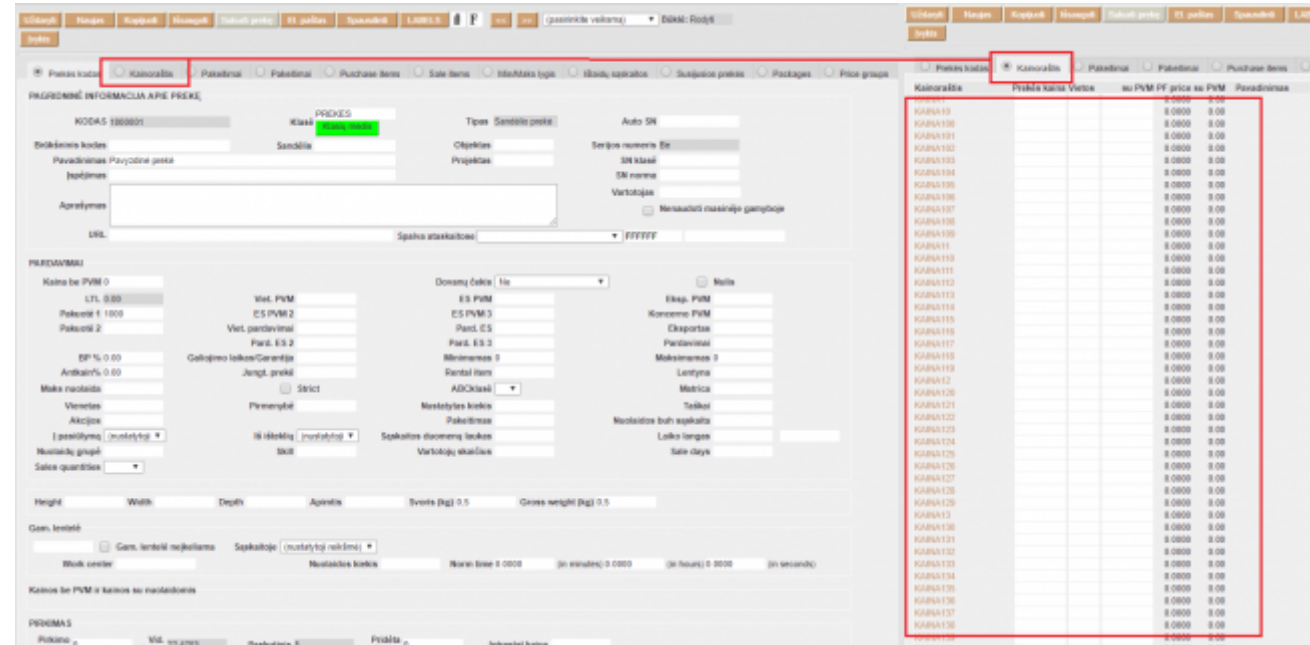

#### Tai galite pakoreguoti pagrindiniuose nustatymuose:

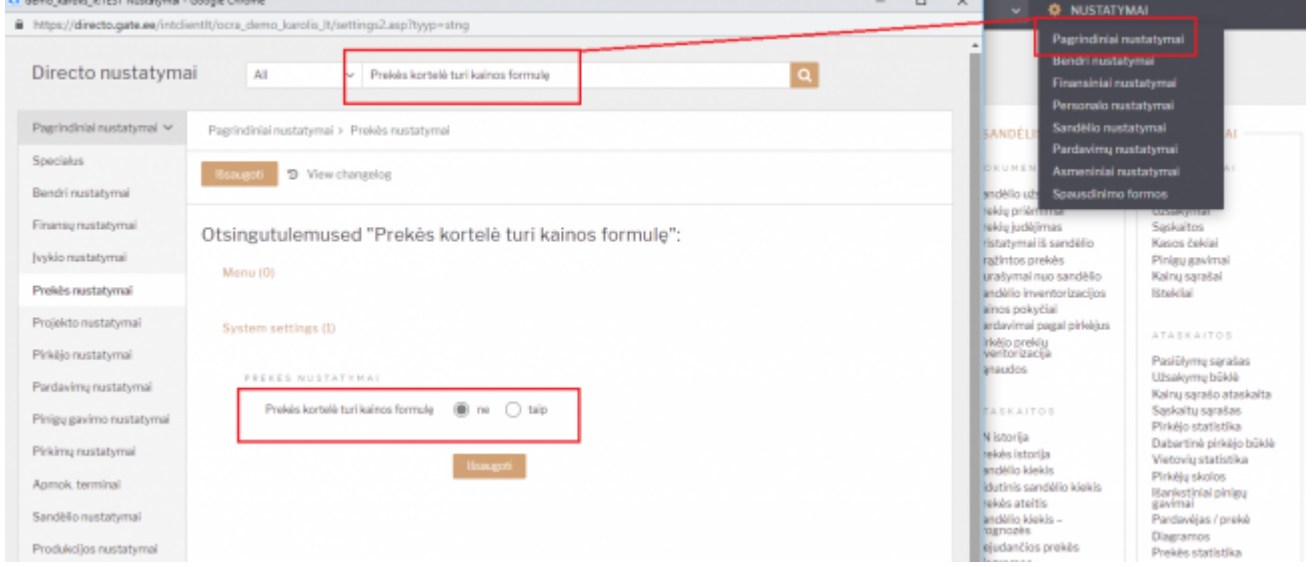

#### From: <https://wiki.directo.ee/> - **Directo Help**

Permanent link: **[https://wiki.directo.ee/lt/spartesnis\\_darbas?rev=1553606008](https://wiki.directo.ee/lt/spartesnis_darbas?rev=1553606008)**

Last update: **2019/03/26 15:13**